# **DeviceNet Slave Device**

# **CAN-2088D**

# **User's Manual**

#### **Warranty**

Without contrived damage, all products manufactured by ICP DAS are warranted in one year from the date of delivery to customers.

#### **Warning**

ICP DAS revises the manual at any time without notice. However, no responsibility is taken by ICP DAS unless infringement act imperils to patents of the third parties.

### **Copyright**

Copyright © 2010 is reserved by ICP DAS.

#### **Trademark**

The brand name ICP DAS as a trademark is registered, and can be used by other authorized companies.

#### **Contents**

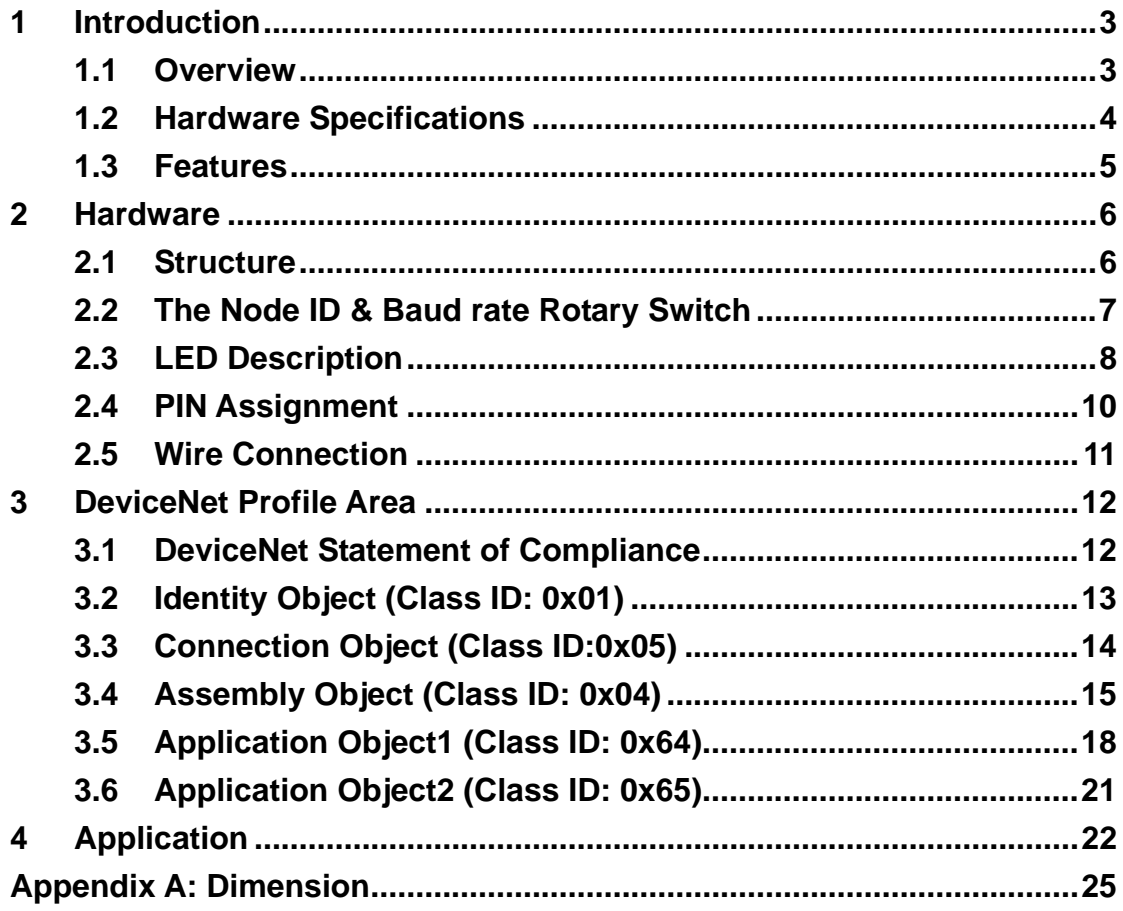

# <span id="page-2-0"></span>**1 Introduction**

### **1.1 Overview**

PWM (Pulse width modulation) is a powerful technique for controlling analog circuits. It uses digital outputs to generate a waveform with variant duty cycle and frequency to control analog circuits. CAN-2088D is a DeviceNet slave module and it has 8 PWM output channels and 8 digital inputs. It can be used to develop powerful and cost effective analog control system.

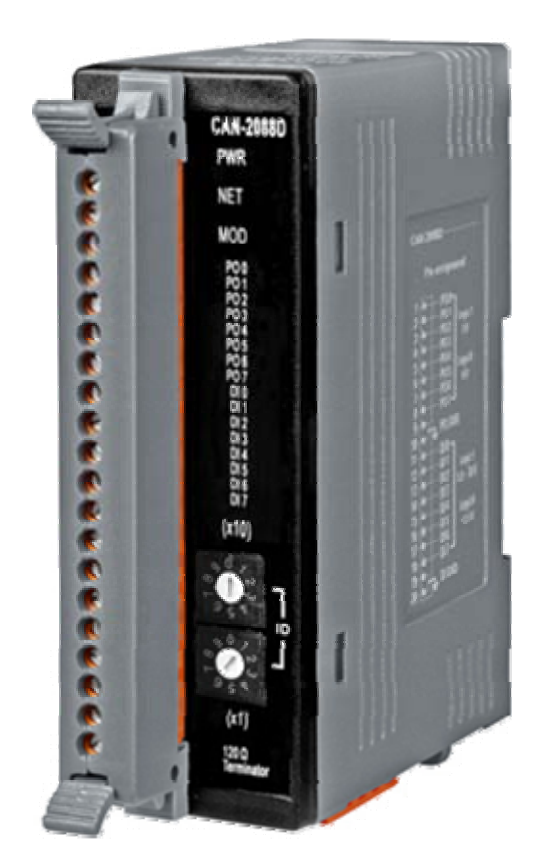

### <span id="page-3-0"></span>**1.2 Hardware Specifications**

#### **PWM Output:**

- Output Channels: 8 (Source)
- Scaling Resolution: 16-bit (1  $\sim$  128 µs for each step).
- **•** Frequency Range: 0.2 Hz  $\sim$  500 kHz (non-continuous, and the min. unit of the high/low level of the signal is 1 us).
- $\bullet$  Duty Cycle:  $0.1\% \sim 99.9\%$ .
- PWM Mode: Burst Counting, Continuous mode.
- Burst Counter:  $1 \sim 65535$ .
- **•** Trigger Mode: Hardware or software trigger.
- **Hardware Trigger Mode: Trigger start & trigger stop.**
- Max Load Current: 1 mA.
- Intra-module Isolation, Field to Logic: 2500 Vrms.
- ESD Protection: 4 kV Contact for each channel.

#### **Digital Input:**

- Input Channels: 8 (Sink).
- Input Type: One common for all digital input.
- $\bullet$  On Voltage Level: +5.5 ~ +30 V.
- Off Voltage Level: <+3.5 V.
- Counter Frequency: 500 kHz Max.
- Max. Counts: 32-bit  $(0 ~ 4294967295)$
- $\bullet$  Input Impedance: 2.2 k $\Omega$ , 0.5 W
- $\bullet$  Intra-module Isolation, Field to Logic: 2500 Vrms
- ESD Protection: 4 kV Contact for each channel

#### **Others:**

- LED: 1 as power indicator, 1 as terminator resistor, 2 as DeviceNet status, 8 as PWM and 8 as DI indicator.
- Power Requirement:  $+10 \sim +30$  V<sub>DC</sub>, 3.5 W.
- Operating Temperature:  $-25 \sim 75$  °C.
- **•** Storage Temperature: -30 ~ 80  $°C$ .
- Humidity: 10 to 90% RH, Non-condensing.
- $\bullet$  Dimensions: 32.3 mm x 99 mm x 77.5 mm (W x L x H) [Detail](#page-20-0).

### <span id="page-4-0"></span>**1.3 Features**

- DeviceNet general I/O slave devices.
- Comply with DeviceNet specification Volume I, Release 2.0 & Volume II, Release 2.0
- **Group 2 Only Server (non UCMM-capable)**
- Support Predefined Master/Slave Connection Set
- Connection supported:
	- 1 connection for Explicit Messaging
	- 1 connection for Polled I/O
	- 1 connection for Bit-Strobe I/O connection
- Support DeviceNet heartbeat and shutdown messages
- **Provide EDS file for standard DeviceNet master interface.**
- Automatic generation of PWM outputs by hardware, without software intervention.
- $0.2$  Hz  $\sim$  500 kHz (non-continuous) PWM output frequency with 0.1%~99.9% duty cycle configuration.
- Software and hardware trigger mode for PWM output.
- Support individual or synchronous PWM output in software trigger mode.
- Each digital input channel provides high-speed counter functionality.
- DI channel can be configured as simple digital input channel or hardware trigger source of the PWM output.
- NET, MOD and PWR DeviceNet status Led indictors

# <span id="page-5-0"></span>**2 Hardware**

## **2.1 Structure**

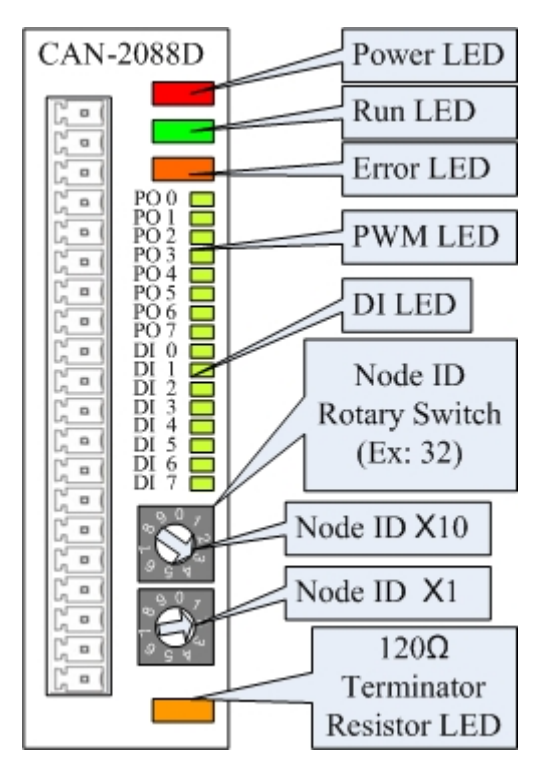

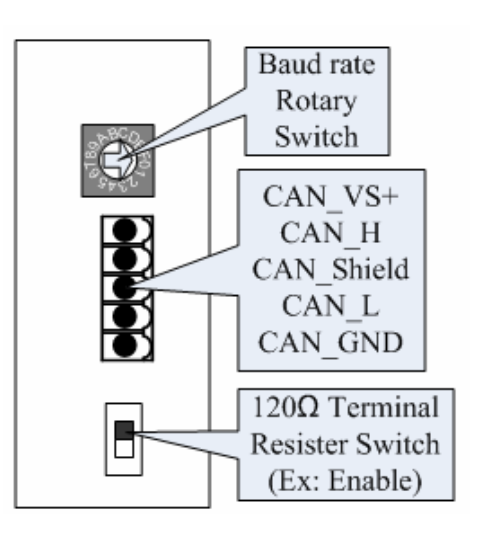

**(Top View) (Bottom View)** 

### <span id="page-6-0"></span>**2.2 The Node ID & Baud rate Rotary Switch**

The rotary switches for node ID configure the node ID of CAN-2088D module. These two switches are for the tens digit and the units digit of node ID. The node ID value of this demo picture is 32.

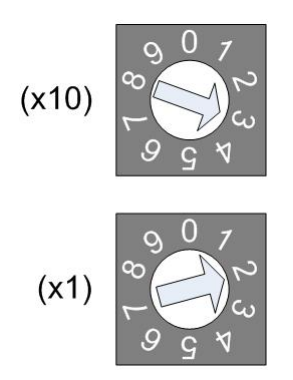

Node ID rotary switch

 The rotary switch for baud rate handles the CAN baud rate of CAN-2088D module. The relationship between the rotary switch value and the practical baud rate is presented in the following table.

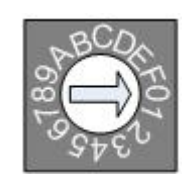

Baud rate rotary switch

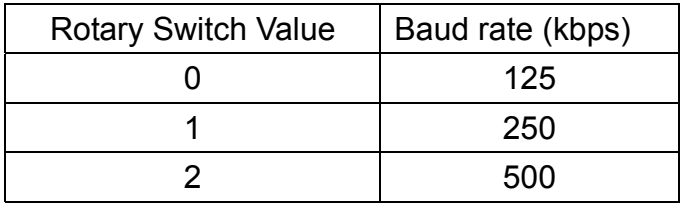

### <span id="page-7-0"></span>**2.3 LED Description**

#### **PWR LED**

The CAN-2088D needs the power of 10  $\sim$  30 VDC. Under a normal connection, a good power supply and a correct voltage selection, as the unit is turned on, the LED will light up in red.

#### **NET LED**

The NET LED indicates the current status of the DeviceNet communication link.

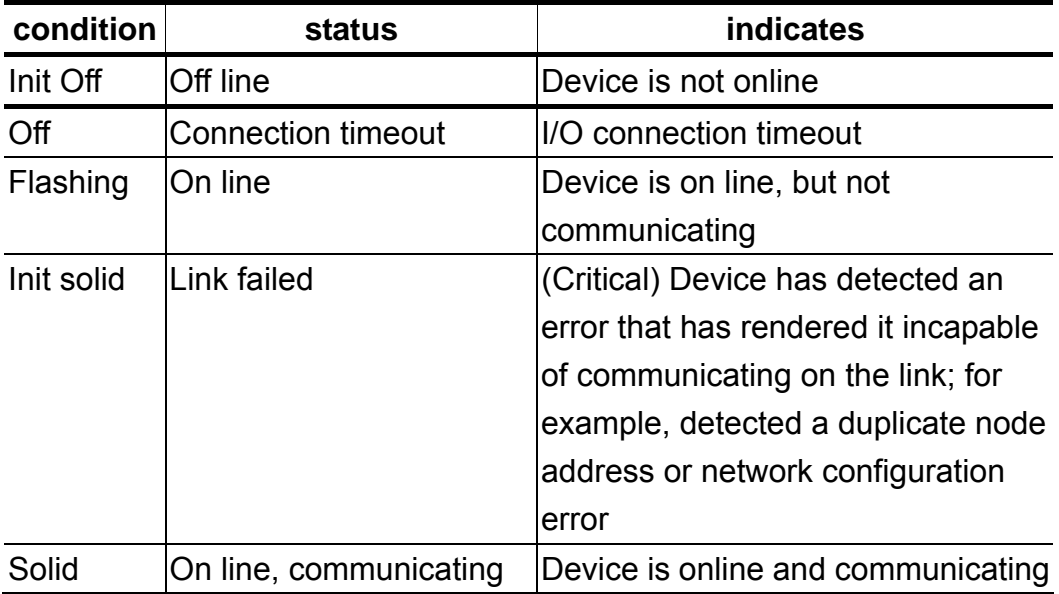

#### **MOD LED**

This LED provides the devices status. It indicates whether or not the device is operating properly.

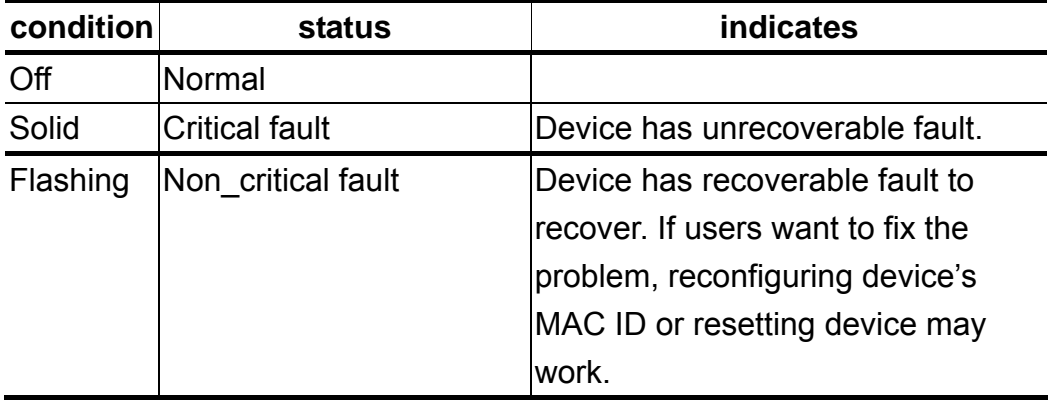

#### **Terminal Resistor LED**

When enable the 120Ω terminal resistor, the LED will turn on.

#### **PWM LED**

If the PWM LED turns on, it means that the channel of PWM is sending pulse.

#### **DI LED**

If the DI LED turns on, it means that the channel of DI is receiving an ON-Voltage-Level digital signal.

### <span id="page-9-0"></span>**2.4 PIN Assignment**

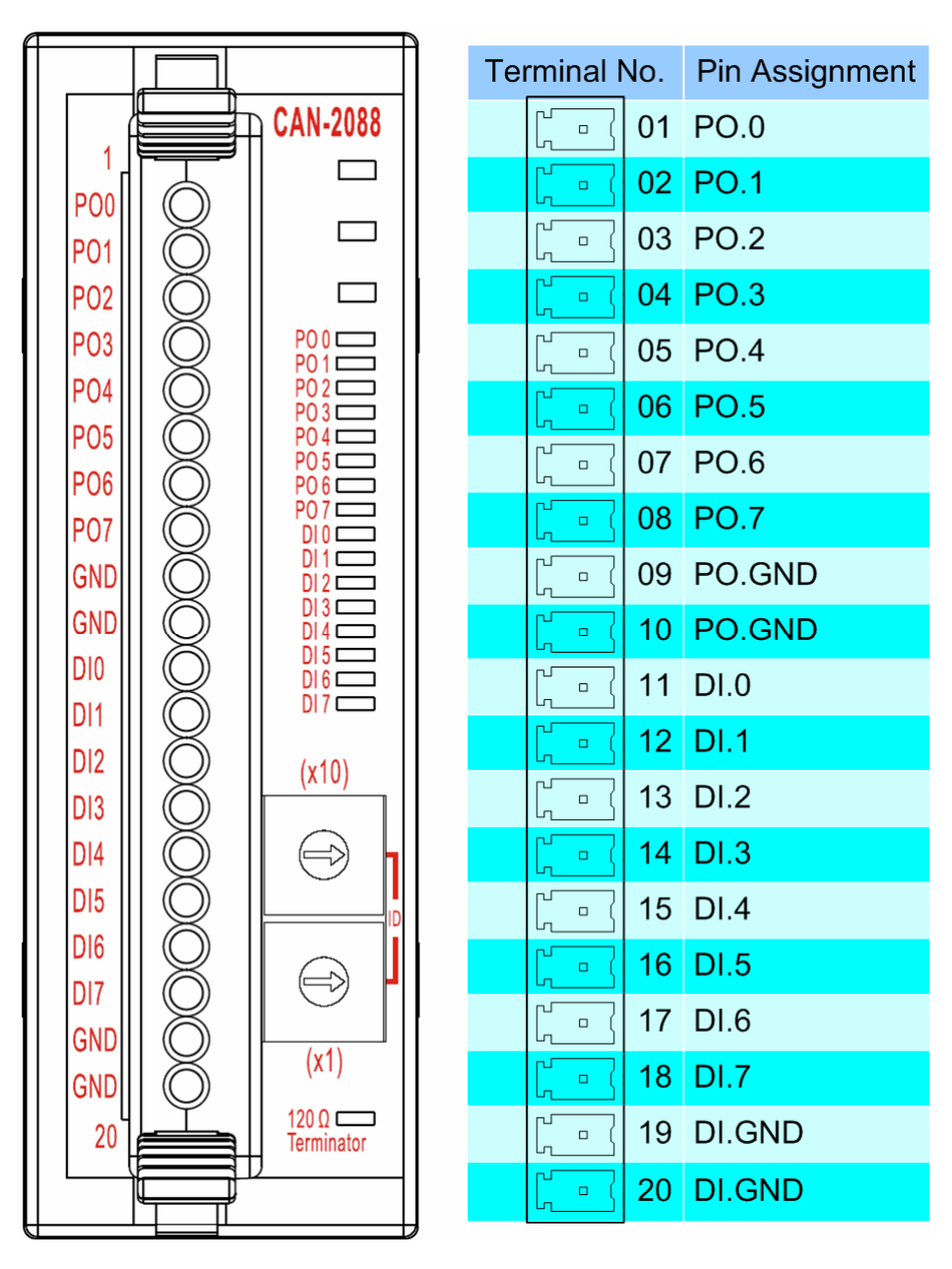

### <span id="page-10-0"></span>**2.5 Wire Connection**

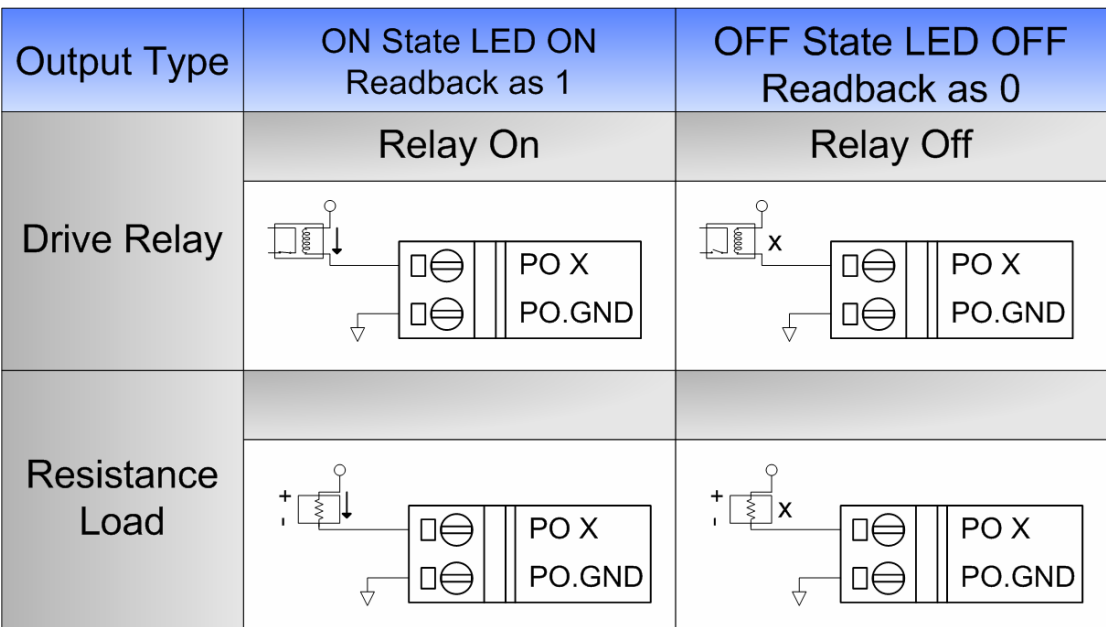

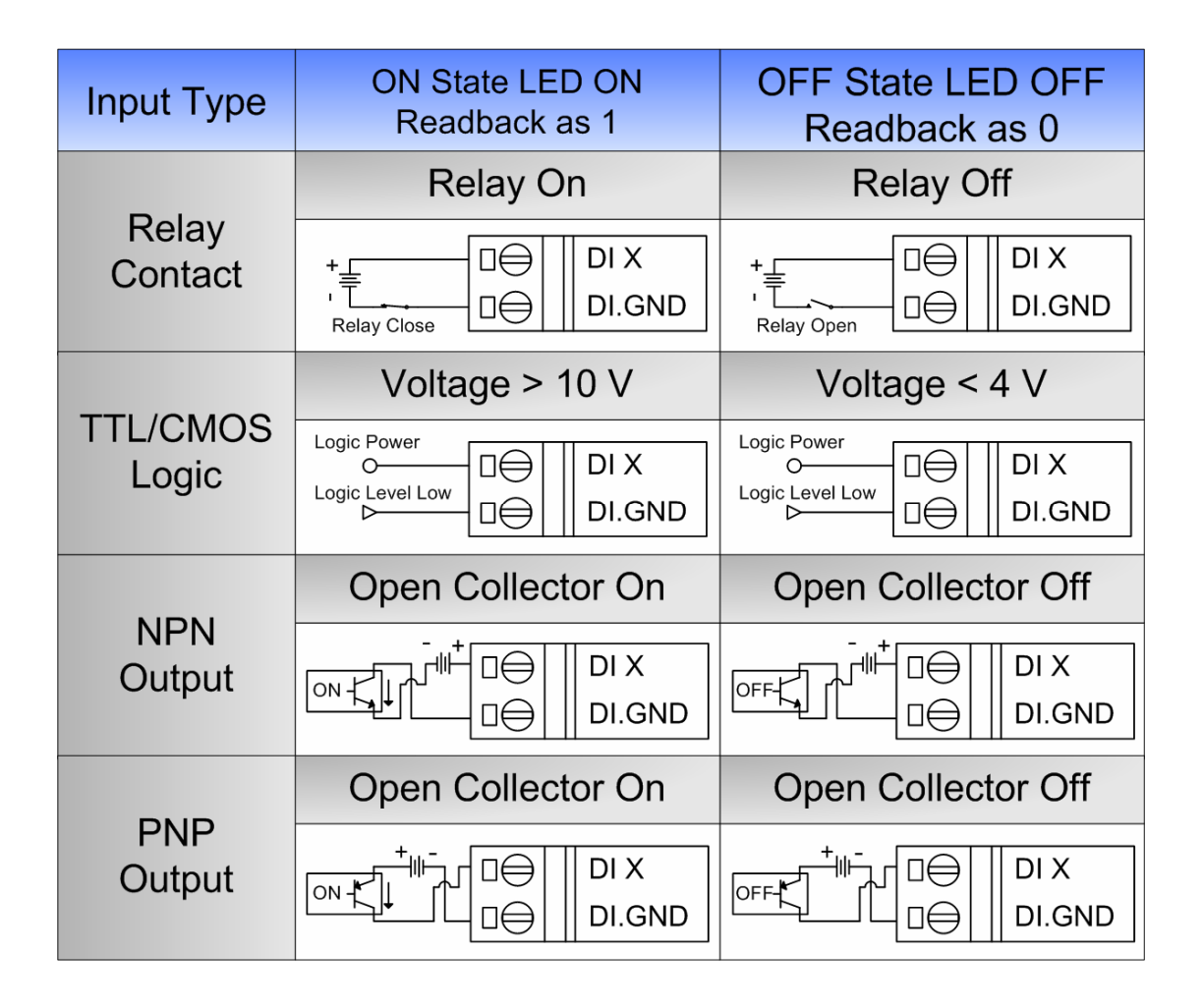

# <span id="page-11-0"></span>**3 DeviceNet Profile Area**

This section documents the detailed functions for each object class that is implemented in the CAN-2088D DeviceNet network.

### **3.1 DeviceNet Statement of Compliance**

#### **General Device Data**

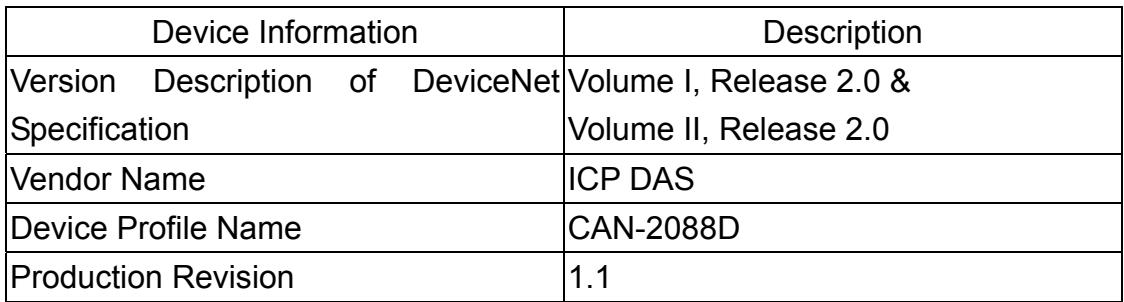

#### **DeviceNet Physical Conformance Data**

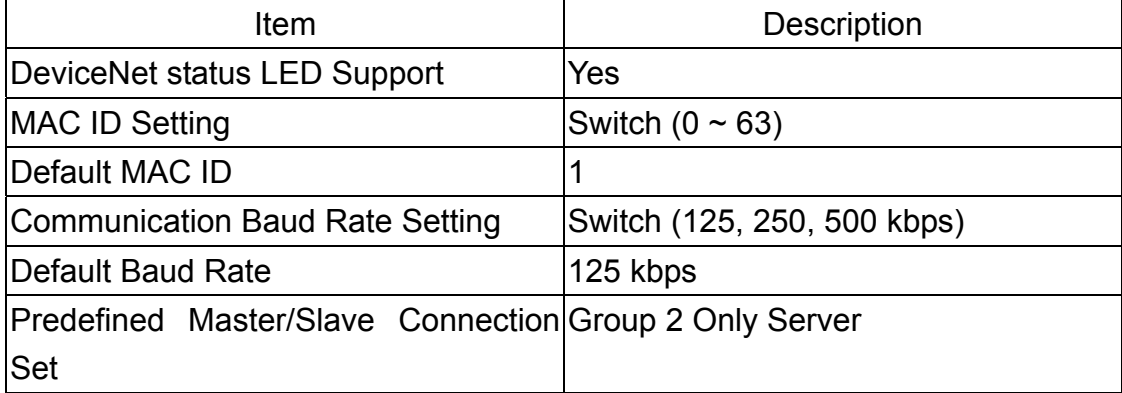

# <span id="page-12-0"></span>**3.2 Identity Object (Class ID: 0x01)**

This object provides the identification of and general information about the device.

#### **Class Attribute (Instance ID=0)**

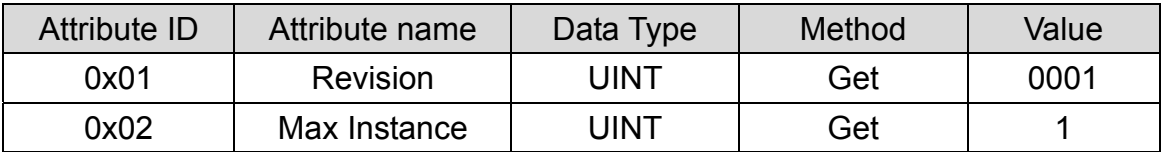

#### **Class Service**

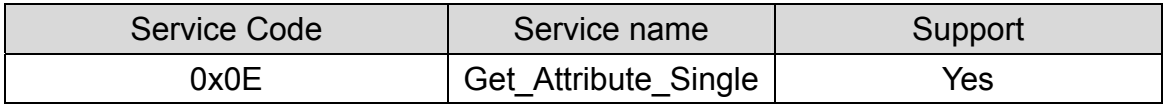

#### **Instance Attribute (Instance ID=1)**

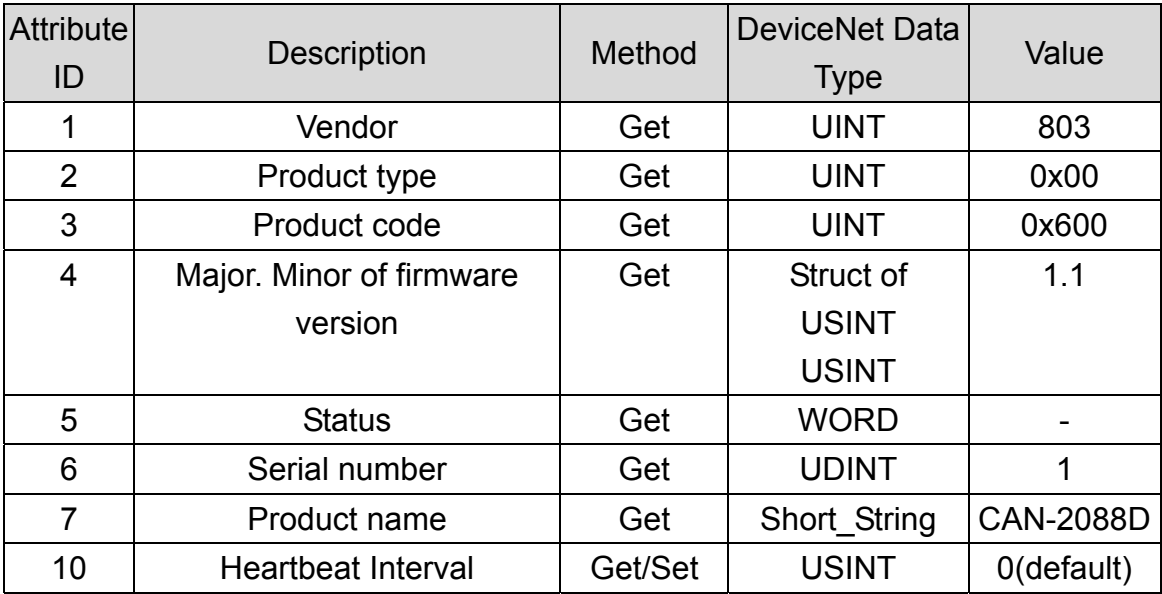

#### **Instance Service**

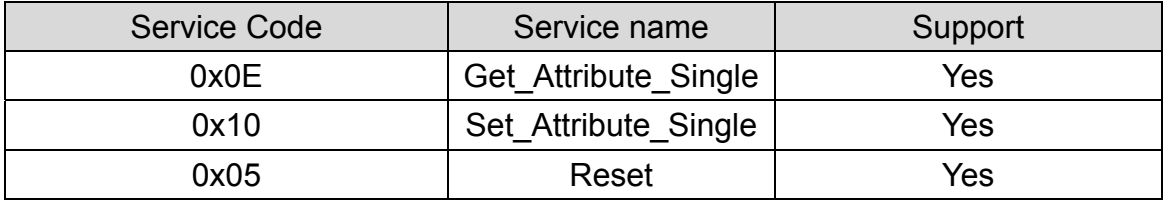

Note: Use the Instance Service 0x05 will reboot the device.

## <span id="page-13-0"></span>**3.3 Connection Object (Class ID:0x05)**

This section presents the externally visible characteristics of the Connection Objects associated with the Predefined Master/Slave Connection Set within slave devices.

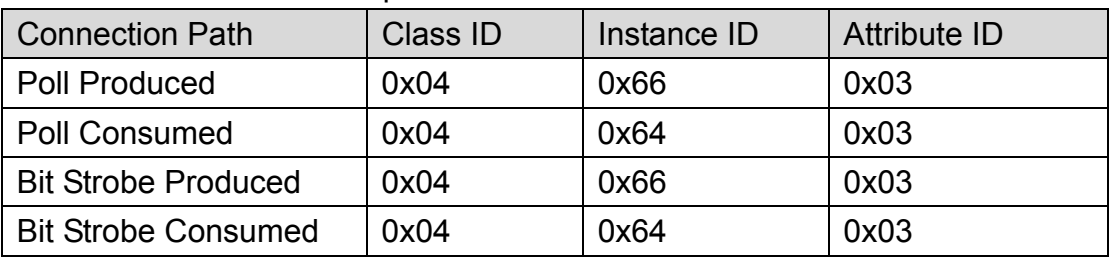

The default IO connection path is as follow.

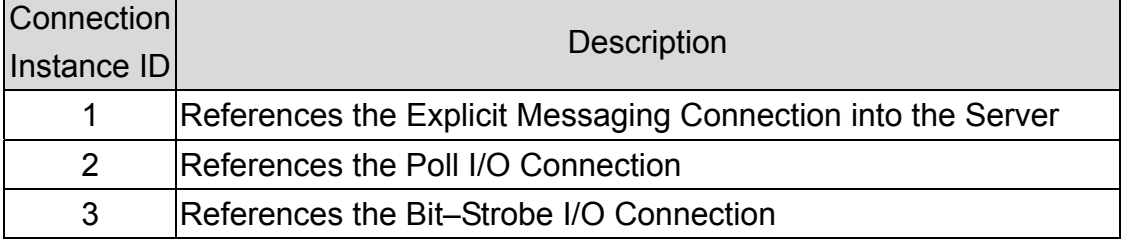

## <span id="page-14-0"></span>**3.4 Assembly Object (Class ID: 0x04)**

The Assembly Object binds attributes of multiple objects, which allows data to or from each object to be sent or received over a single connection. Assembly objects can be used to bind input data or output data. The terms of "input" and "output" are defined from the network's point of view. An input will produce data on the network and an output will consume data from the network.

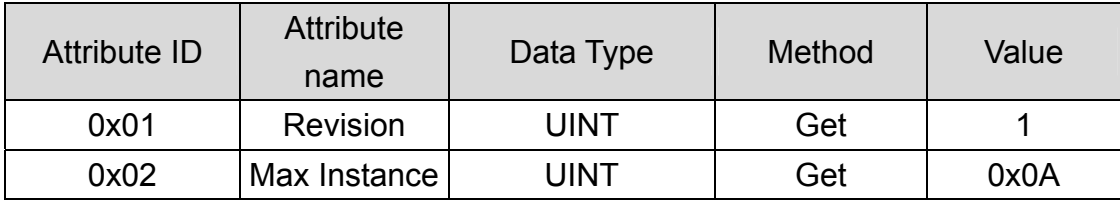

#### **Class attribute (Instance ID=0)**

#### **Class service**

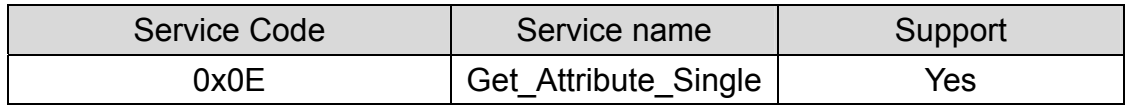

#### **Instance ID**

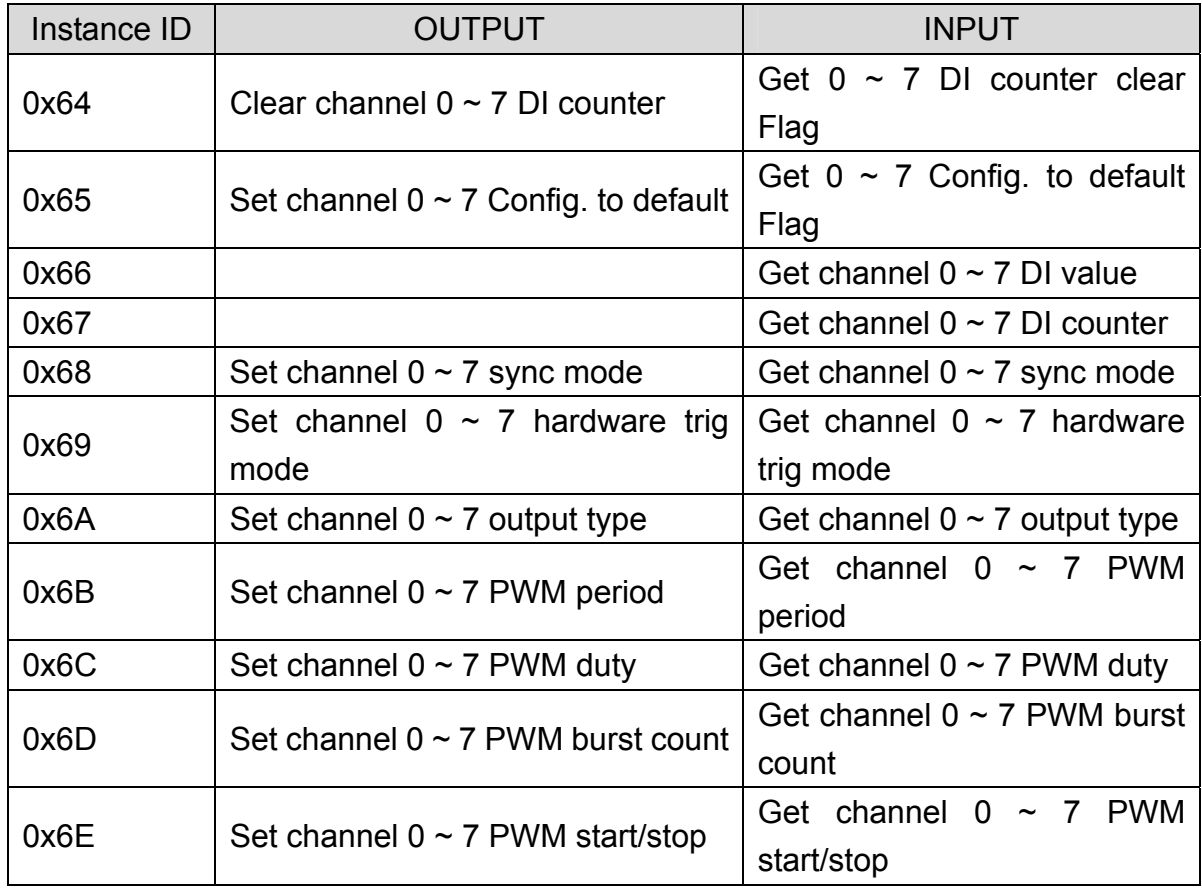

### **Contents of Each Assembly Object Instance**

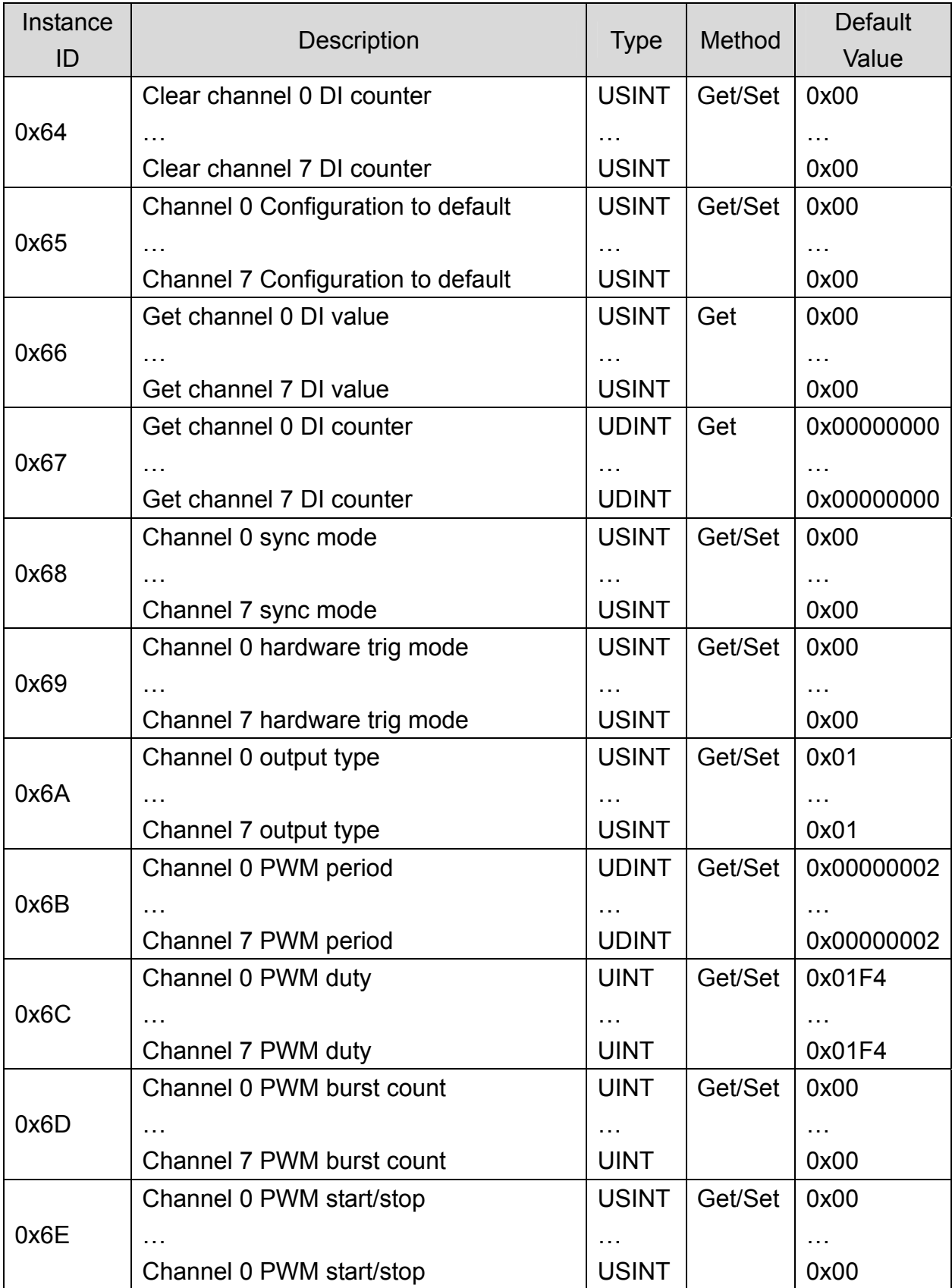

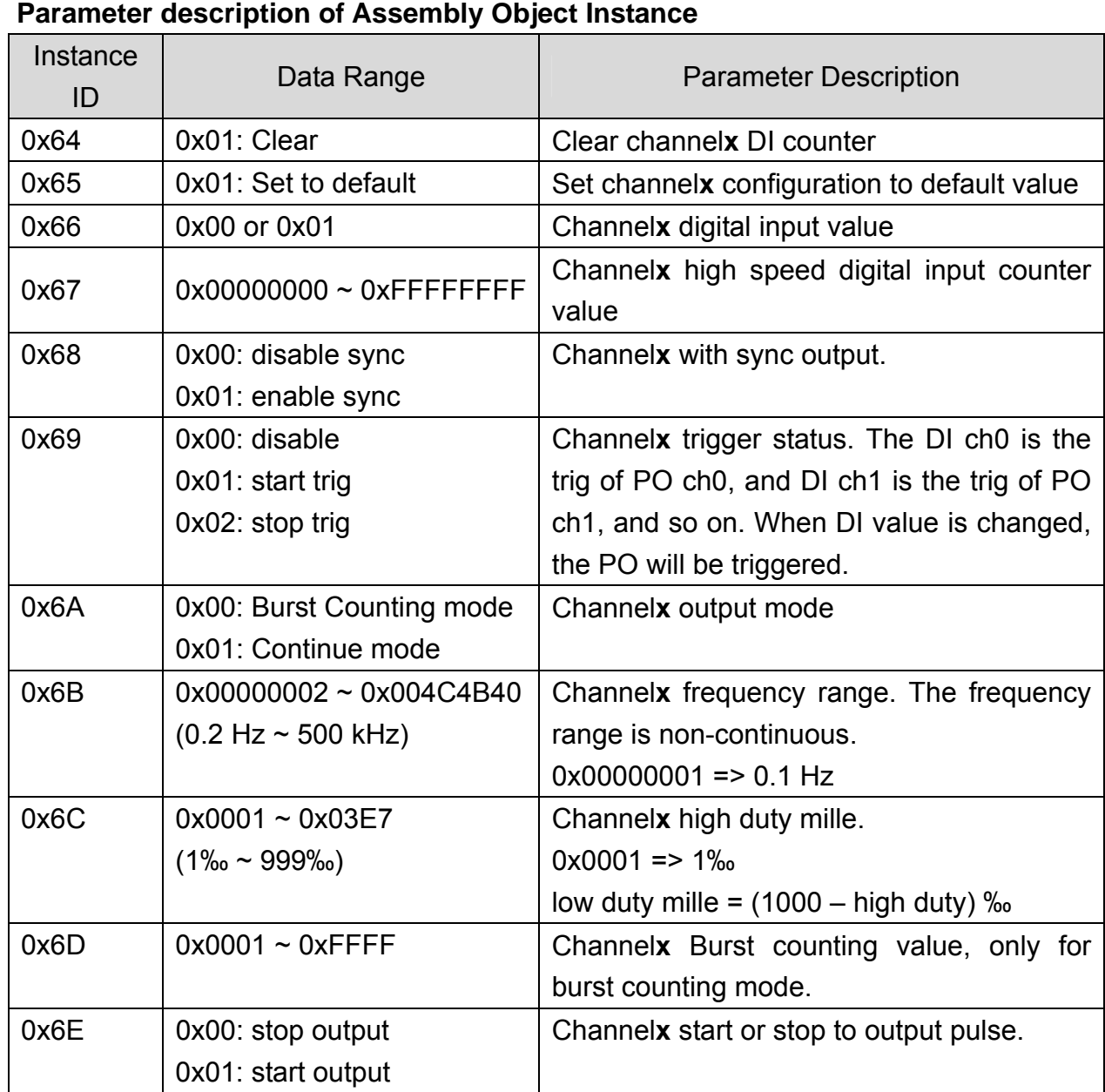

### **Note: x is channel number of module**

#### **Instance attribute (Instance ID=0x64~0x6E)**

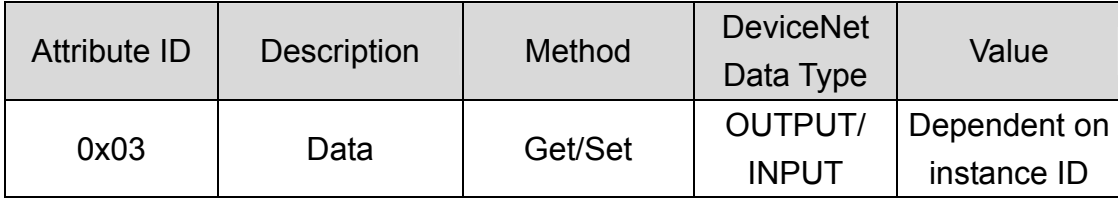

#### **Instance service**

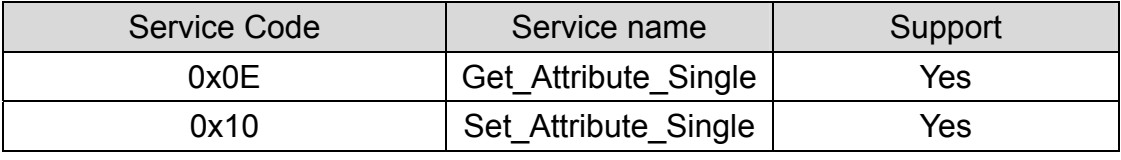

### <span id="page-17-0"></span>**3.5 Application Object1 (Class ID: 0x64)**

Application objects are the interfaces between an application and the DeviceNet Layer. The attributes of application Objects contain the data for the application, which are accessed and exchanged via DeviceNet. DeviceNet accesses application data by invoking read and write functions. These functions need to be provided by an Application Object. DeviceNet provides Get Attribute Single and Set Attribute Single to read and write CAN-2088D module.

Application Object1 defines pulse output channels and digital input channels configuration.

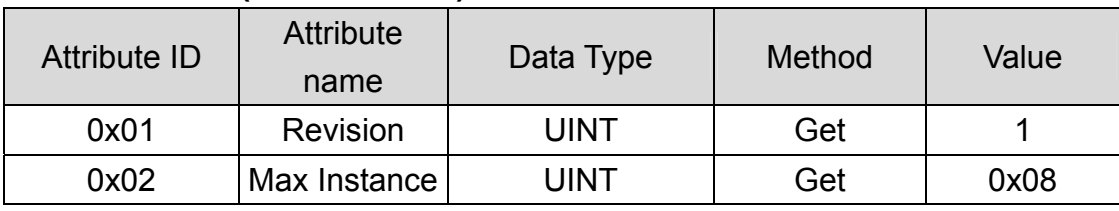

#### **Class attribute (Instance ID=0)**

#### **Class service**

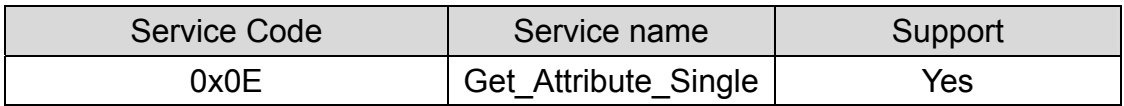

#### **Instance ID**

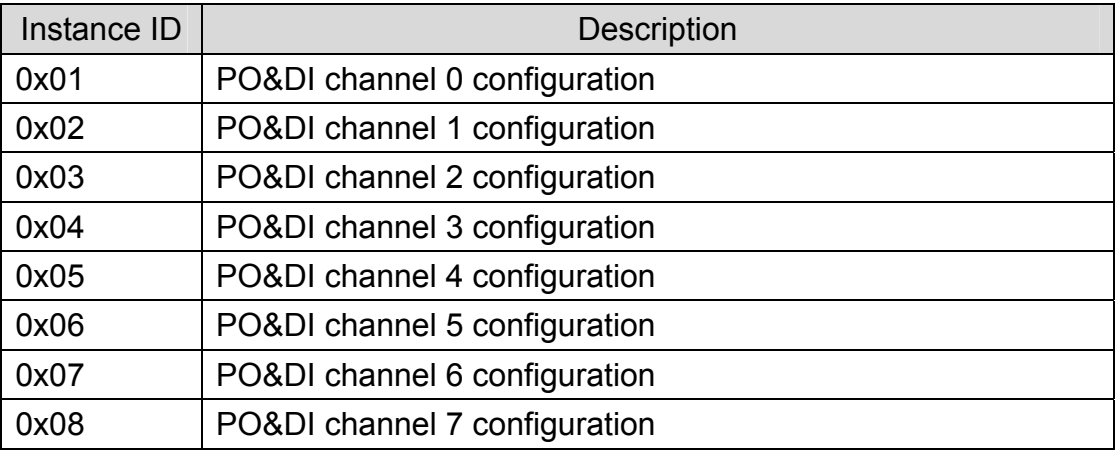

#### **Instance attribute (Instance ID=0x01~0x08)**

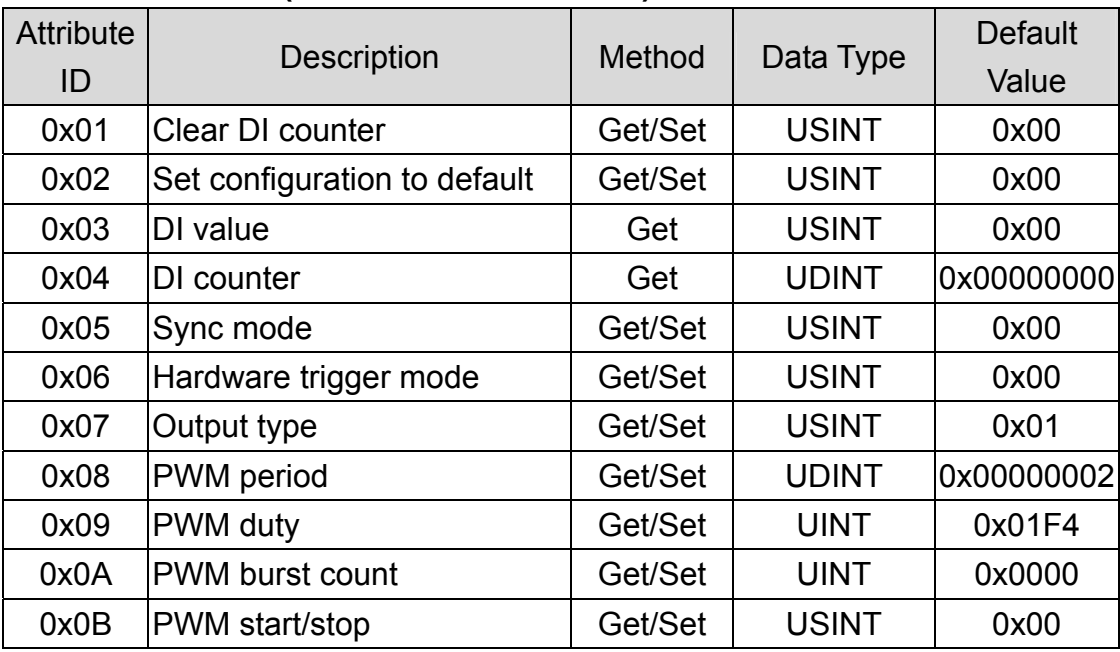

### **Parameter description of Application Object1 attributes**

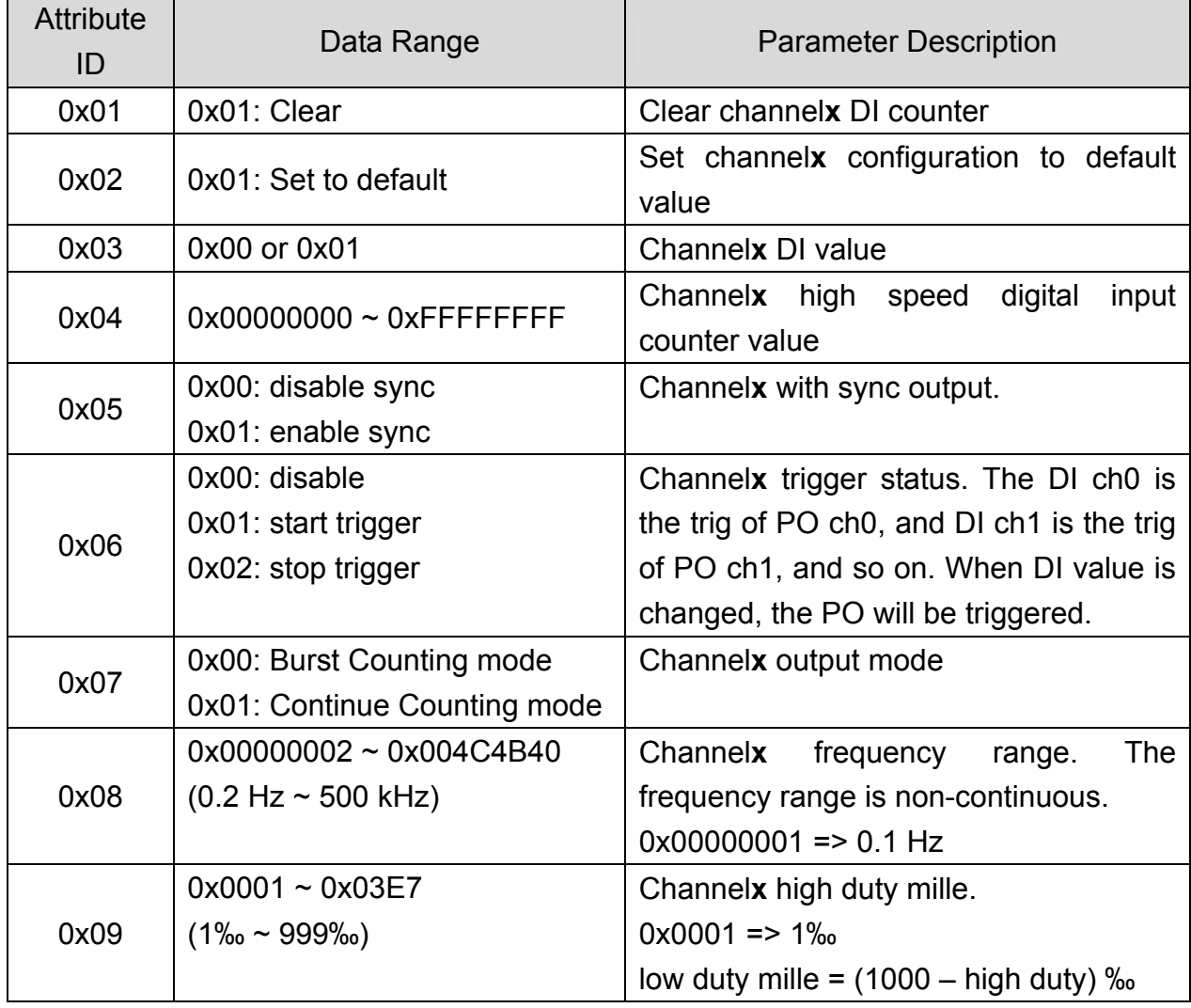

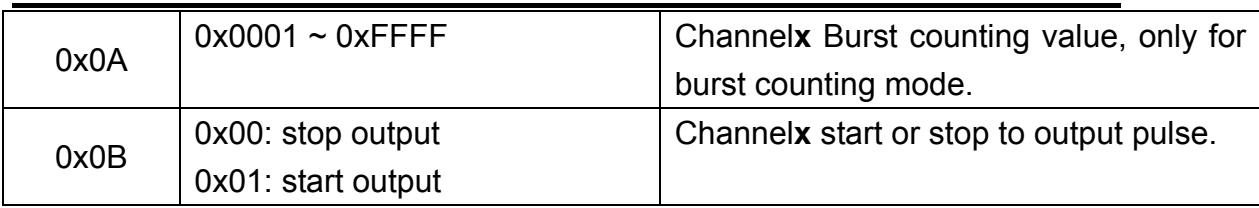

### **Note: x is channel number of module, dependent on instance ID setting**

#### **Instance service**

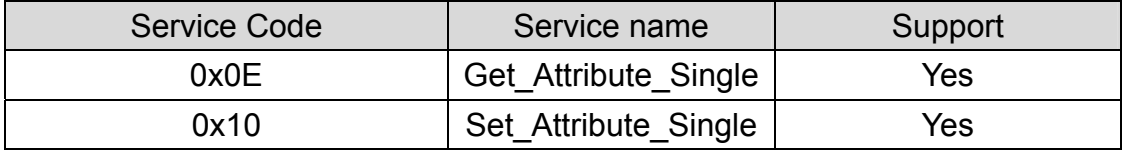

## <span id="page-20-0"></span>**3.6 Application Object2 (Class ID: 0x65)**

Application Object2 defines some configuration that used for all pulse output channels and digital input channels.

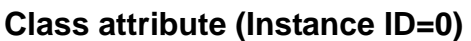

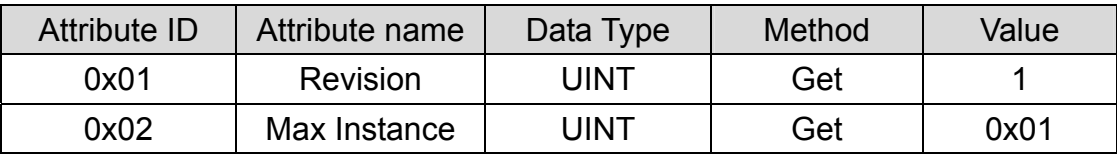

#### **Class service**

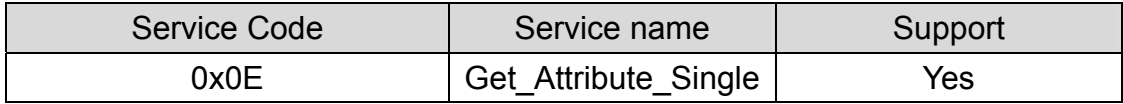

#### **Instance attribute (Instance ID=1)**

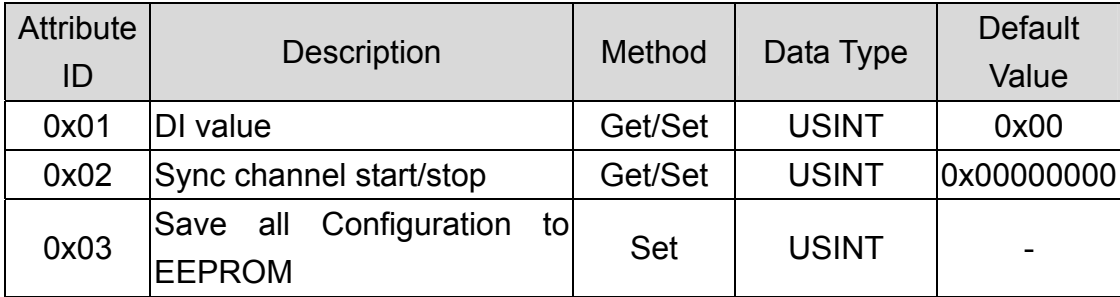

#### **Parameter description of Application Object2 attributes**

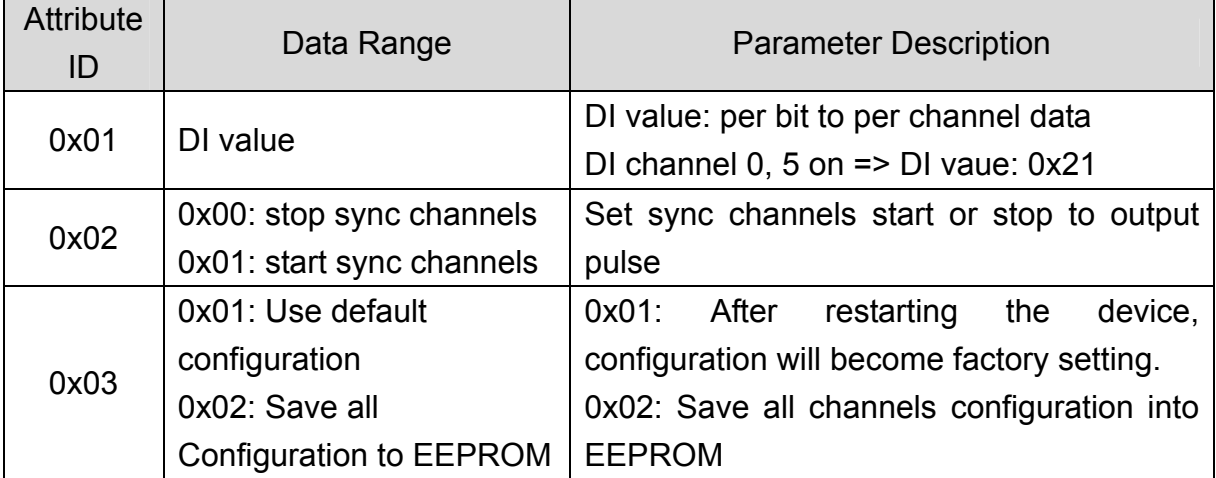

#### **Instance service**

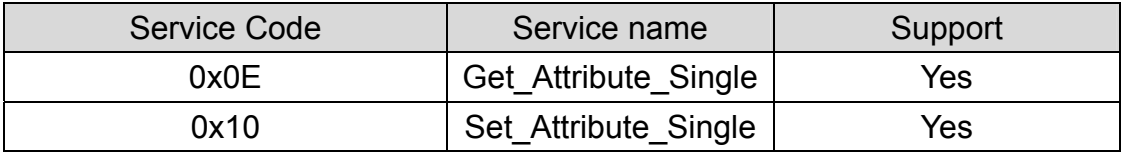

# <span id="page-21-0"></span>**4 Application**

Application Object1 (Class ID:0x64) lists all the parameters of the module. Each Instance ID is corresponding to the different cahnnels. By using "Set/Get Attribute Single" service, user can read/write the parameters of each channel.

#### **Example1:**

Clear channel0 DI counter.

(Class ID: 0x64, Instance ID: 0x01, Attribute ID 0x01).

If the node ID of the CAN-2088D is 1, and the master (ID: 0x0A) has completed "Explicit" connection with the device. By setting the value of attribute ID 0x01 to be 0x01, the channel 0 of the DI counter becomes 0.

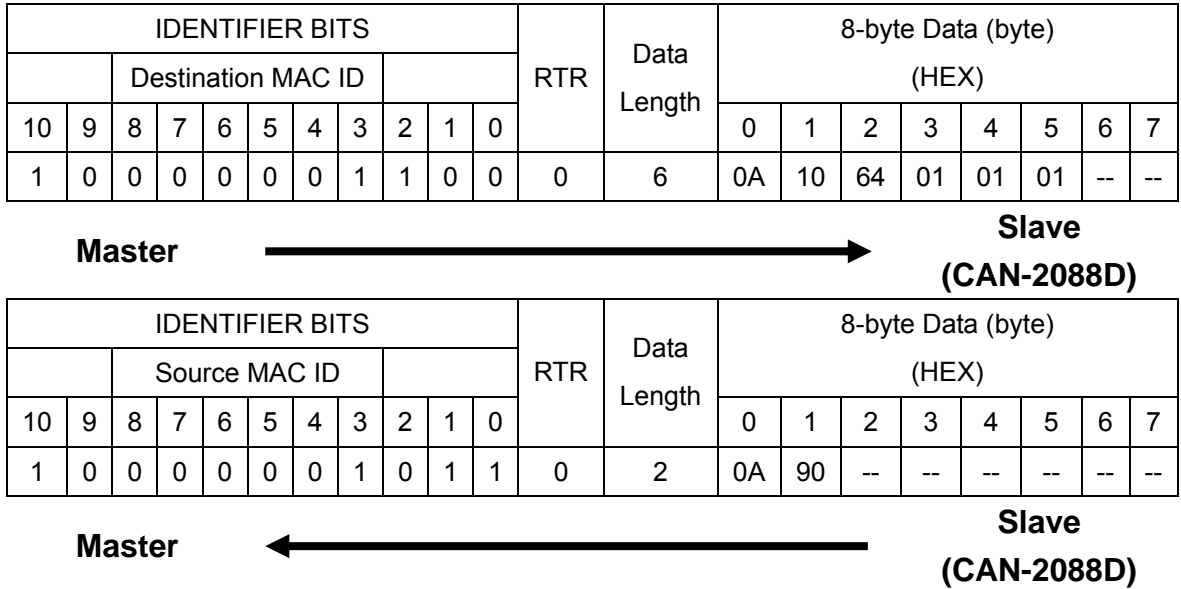

Set the value 0x01 to the Application Object1 with Instance ID 0x01 and Attribute ID 0x01. After sending the "Set Attribute Single", the slave device will response 0x90 to mean setting OK. Then channel 0 of the DI counter will be set to zero.

By changing the Instance ID and Attribute ID of the Application Object, you can set other parameters of this device.

#### **Example2:**

Get DI data of channel 0 (Class ID: 0x64, Instance ID: 0x01, Attribute ID 0x03). If the node ID of the CAN-2088D is 1, and the master (ID: 0x0A) has completed "Explicit" connection with the device. By getting the value of the object with attribute ID 0x03, you can get the DI data of channel 0.

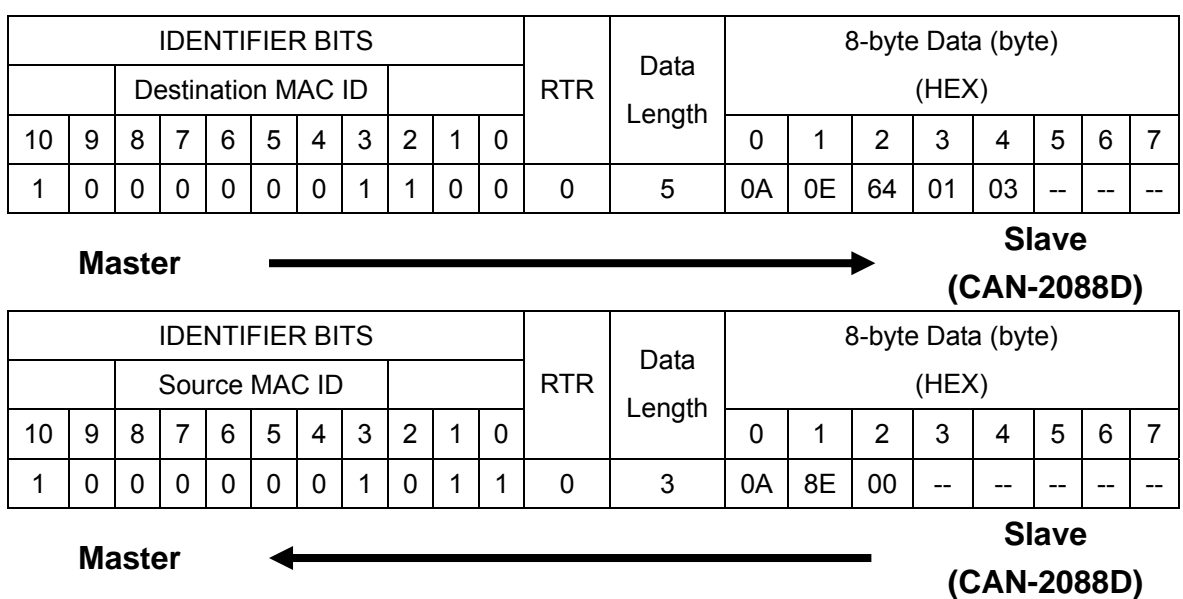

Get the value of Application Object1 with Instance ID 0x01 and Attribute ID 0x03. After sending the "Get Attribute Single", the slave device will response the DI data of channel 0 on byte 2.

By changing the Instance ID and Attribute ID of the Application Object, you can get other parameters of this device.

The attribute 0x0B of Application Object1 can control the module to start or stop the pulse output of each channel. Each Instance ID is mapped to each channel. Attribute 0x07 can decide the PWM method of each channel. If you select the Burst Counting mode, the attribute 0x0A must be set to decide how many pulse you want to output. You can set  $1 \sim 65535$  to the attribute 0x0A and use attribute 0x0B to start or stop the pulse output. When set the attribute 0x0B to 1, the channel will output the specific pulses with one burst cyclic and the value of attribute 0x0B becomes to 0. For example, set the channel 0 (Instance ID: 0x01) to the Burst Counting mode and set the attribute 0x0A to 100. When user set the attribute 0x0B to 1, this channel will output 100 pulses, and then stop to send. If you select the Continue Counting mode, the attribute 0x0A will be useless. When users set the attribute 0x0B to 1 on Continue Counting mode, the channel will start to output the pulse cyclically until the attribute is set to 0. If you want to change the frequency of the pulses, you can set the value  $2 \sim 5000000$  to the attribute 0x08. The unit is 0.1 Hz, therefore, the pulse with 0.2 Hz  $\sim$  500 kHz can be applied.

The attribute 0x09 is the pulse duty. If set the attribute to value 300, it means that the pulse width of the high duty is 300‰ and the one of low duty is 700‰. The attribute 0x06 can set the DI channel to be the hardware trigger of the PWM output channel. When set the value 1 to the object of the instance ID 0x01 with attribute 0x06, it means that the DI channel 0 will loss the DI functions and become a hardware trigger of PWM output channel 0. In this case, if the value of DI channel 0 is changed, the channel 0 of PWM output will start to output pulse.

The attribute 0x05 of Application Object1 and the attribute 0x02 of Application Object2 can control the channel of the PWM module to output synchronous. If user wish channel  $0 \sim 3$  of the PWM module output the pulse synchronously, set the value 1 to the Application Object1 Instance  $0x01 \sim 0x04$ with attribute 0x05. Then, set the value 1 to the Application Object2 with Instance 0x01 and attribute 0x02. These 4 channels (channel  $0 \sim 3$ ) will start to output pulse at the same time (their first low-to-high edge will be triggered at the same time, but the period may be different because of different pulse width).

<span id="page-24-0"></span>**Appendix A: Dimension** 

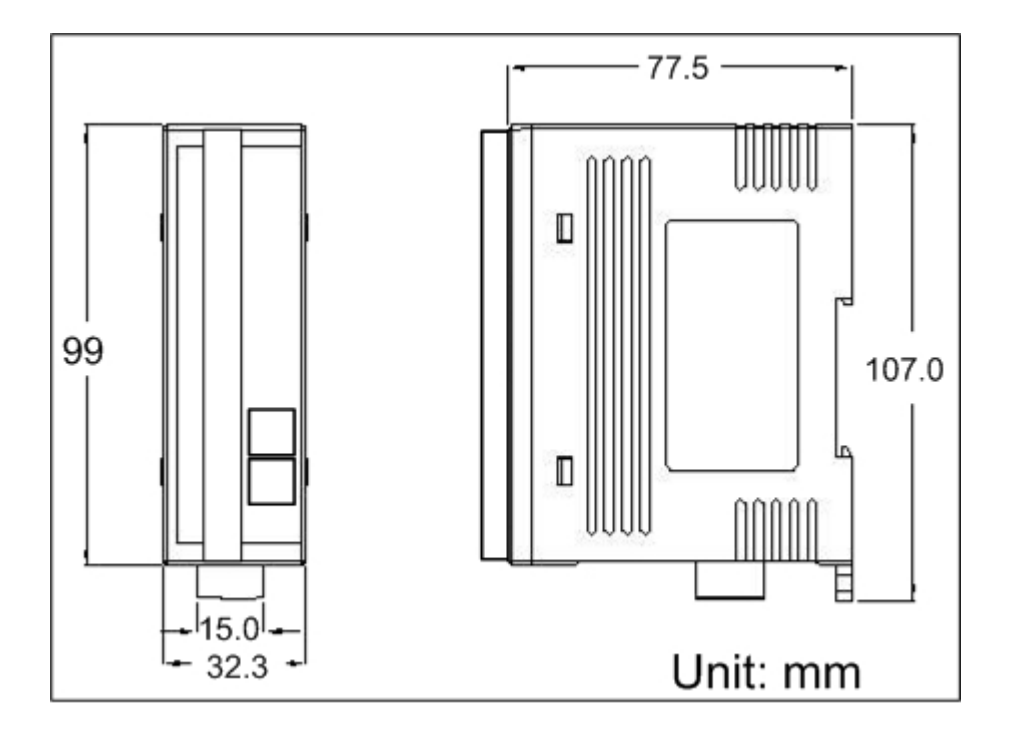